## Keysight V8486A Power Sensor

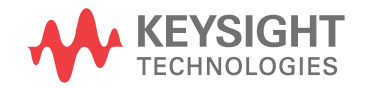

User's Guide

 $\vert\vert\vert\vert\vert\vert$ 

### Notices

### Copyright Notice

© Keysight Technologies 2008-2020

No part of this manual may be reproduced in any form or by any means (including electronic storage and retrieval or translation into a foreign language) without prior agreement and written consent from Keysight Technologies as governed by United States and international copyright laws.

#### Manual Part Number

08486-90131

Edition

Edition 7, October 22, 2020

#### Printed in:

Printed in Malaysia

#### Published by:

Keysight Technologies Bayan Lepas Free Industrial Zone, 11900 Penang, Malaysia

#### Technology Licenses

The hardware and/or software described in this document are furnished under a license and may be used or copied only in accordance with the terms of such license.

#### Declaration of Conformity

Declarations of Conformity for this product and for other Keysight products may be downloaded from the Web. Go to [http://www.key](http://www.keysight.com/go/conformity)[sight.com/go/conformity](http://www.keysight.com/go/conformity). You can then search by product number to find the latest Declaration of Conformity.

### U.S. Government Rights

The Software is "commercial computer software," as defined by Federal Acquisition Regulation ("FAR") 2.101. Pursuant to FAR 12.212 and 27.405-3 and Department of Defense FAR Supplement ("DFARS") 227.7202, the U.S. government acquires commercial computer software under the same terms by which the software is customarily provided to the public. Accordingly, Keysight provides the Software to U.S. government customers under its standard commercial license, which is embodied in its End User License Agreement (EULA), a copy of which can be found at http://www.key [sight.com/find/sweula](http://www.keysight.com/find/sweula). The license set forth in the EULA represents the exclusive authority by which the U.S. government may use, modify, distribute, or disclose the Software. The EULA and the license set forth therein, does not require or permit, among other things, that Keysight: (1) Furnish technical information related to commercial computer software or commercial computer software documentation that is not customarily provided to the public; or (2) Relinquish to, or otherwise provide, the government rights in excess of these rights customarily provided to the public to use, modify, reproduce, release, perform, display, or disclose commercial computer software or commercial computer software documentation. No additional government requirements beyond those set forth in the EULA shall apply, except to the extent that those terms, rights, or licenses are explicitly required from all providers of commercial computer software pursuant to the FAR and the DFARS and are set forth specifically in writing elsewhere in the EULA. Keysight shall be under no obligation to update, revise or otherwise modify the Software. With respect to any technical data as defined by FAR 2.101, pursuant to FAR 12.211 and 27.404.2 and DFARS 227.7102, the U.S. government acquires no greater than Limited Rights as defined in FAR 27.401 or DFAR 227.7103-5 (c), as applicable in any technical data.

#### **Warranty**

THE MATERIAL CONTAINED IN THIS DOCU-MENT IS PROVIDED "AS IS," AND IS SUBJECT TO BEING CHANGED, WITHOUT NOTICE, IN FUTURE EDITIONS. FURTHER, TO THE MAXI-MUM EXTENT PERMITTED BY APPLICABLE LAW, KEYSIGHT DISCLAIMS ALL WARRAN-TIES, EITHER EXPRESS OR IMPLIED, WITH REGARD TO THIS MANUAL AND ANY INFOR-MATION CONTAINED HEREIN, INCLUDING BUT NOT LIMITED TO THE IMPLIED WARRAN-TIES OF MERCHANTABILITY AND FITNESS FOR A PARTICULAR PURPOSE. KEYSIGHT SHALL NOT BE LIABLE FOR ERRORS OR FOR INCIDENTAL OR CONSEQUENTIAL DAMAGES IN CONNECTION WITH THE FURNISHING, USE, OR PERFORMANCE OF THIS DOCU-MENT OR OF ANY INFORMATION CONTAINED HEREIN. SHOULD KEYSIGHT AND THE USER HAVE A SEPARATE WRITTEN AGREEMENT WITH WARRANTY TERMS COVERING THE MATERIAL IN THIS DOCUMENT THAT CON-FLICT WITH THESE TERMS, THE WARRANTY TERMS IN THE SEPARATE AGREEMENT SHALL CONTROL.

#### Safety Information

### **CAUTION**

A CAUTION notice denotes a hazard. It calls attention to an operating procedure, practice, or the like that, if not correctly performed or adhered to, could result in damage to the product or loss of important data. Do not proceed beyond a CAUTION notice until the indicated conditions are fully understood and met.

### **WARNING**

A WARNING notice denotes a hazard. It calls attention to an operating procedure, practice, or the like that, if not correctly performed or adhered to, could result in personal injury or death. Do not proceed beyond a WARNING notice until the indicated conditions are fully understood and met.

### <span id="page-2-0"></span>Certification

Keysight Technologies certifies that this product met its published specifications at the time of shipment. Keysight further certifies that its calibration measurements are traceable to the United States National Institute of Standard and Technology (formerly National Bureau of Standards), to the extent allowed by that organization's calibration facility, and to the calibration facilities of other International Standards Organization members.

### <span id="page-2-1"></span>**Warranty**

This Keysight Technologies instrument product is warranted against defects in material and workmanship for a period of 3 years from date of shipment. During the warranty period, Keysight Technologies will at its option, either repair or replace products which prove to be defective. For warranty service or repair, this product must be returned to a service facility designated by Keysight Technologies. Buyer shall prepay shipping charges to Keysight Technologies and Keysight Technologies shall pay shipping charges, duties, and taxes for products returned to Keysight Technologies from another country. Keysight Technologies warrants that its software and firmware designated by Keysight Technologies for use with an instrument will execute its programming instructions when properly installed on that instrument. Keysight Technologies does not warrant that the operation of the instrument, or firmware will be uninterrupted or error free.

### <span id="page-2-2"></span>Limitation of Warranty

The foregoing warranty shall not apply to defects resulting from improper or inadequate maintenance by Buyer, Buyer-supplied software or interfacing, unauthorized modification or misuse, operation outside of the environmental specifications for the product, or improper site preparation or maintenance. NO OTHER WARRANTY IS EXPRESSED OR IMPLIED. KEYSIGHT TECHNOLOGIES SPECIFICALLY DISCLAIMS THE IMPLIED WARRANTIES OF MERCHANTABILITY AND FITNESS FOR A PARTICULAR PURPOSE.

### <span id="page-3-0"></span>Exclusive Remedies

THE REMEDIES PROVIDED HEREIN ARE BUYER'S SOLE AND EXCLUSIVE REMEDIES. KEYSIGHT TECHNOLOGIES SHALL NOT BE LIABLE FOR ANY DIRECT, INDIRECT, SPECIAL, INCIDENTAL, OR CONSEQUENTIAL DAMAGES, WHETHER BASED ON CONTRACT, TORT, OR ANY OTHER LEGAL THEORY.

### <span id="page-3-1"></span>Safety Considerations

Read the information below before using this instrument.

The following general safety precautions must be observed during all phases of operation, service, and repair of this instrument. Failure to comply with these precautions or with specific warnings elsewhere in this manual violates safety standards for design, manufacture, and intended use of the instrument. Keysight Technologies assumes no liability for the customer's failure to comply with these requirements.

### <span id="page-4-0"></span>Environmental Conditions

The V8486A is designed for indoor use and in an area with low condensation. The table below shows the general environmental requirements for this instrument.

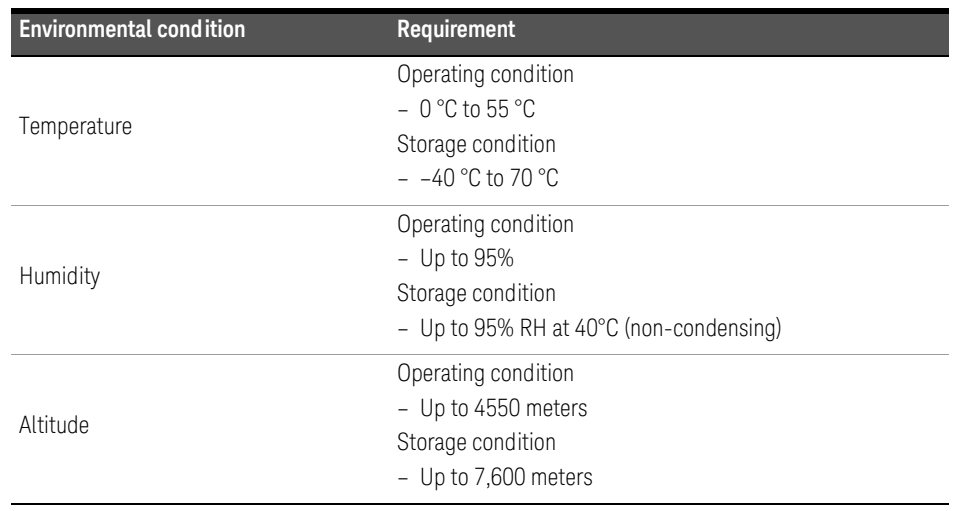

### <span id="page-5-0"></span>Waste Electrical and Electronic Equipment (WEEE) Directive 2002/96/EC

This instrument complies with the WEEE Directive (2002/96/EC) marking requirement. This affixed product label indicates that you must not discard this electrical or electronic product in domestic household waste.

### <span id="page-5-1"></span>Product category:

With reference to the equipment types in the WEEE directive Annex 1, this instrument is classified as a "Monitoring and Control Instrument" product.

The affixed product label is as shown below.

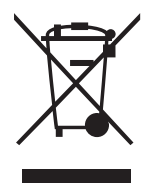

Do not dispose in domestic household waste.

To return this unwanted instrument, contact your nearest Keysight Service Center, or visit http:// about.keysight.com/en/companyinfo/environment/takeback.shtml for more information.

### <span id="page-5-2"></span>Sales and Technical Support

To contact Keysight for sales and technical support, refer to the support links on the following Keysight websites:

- www.keysight.com/find/waveguidepowersensors (product-specific information and support, software and documentation updates)
- www.keysight.com/find/assist (worldwide contact information for repair and service)

## Table of Contents

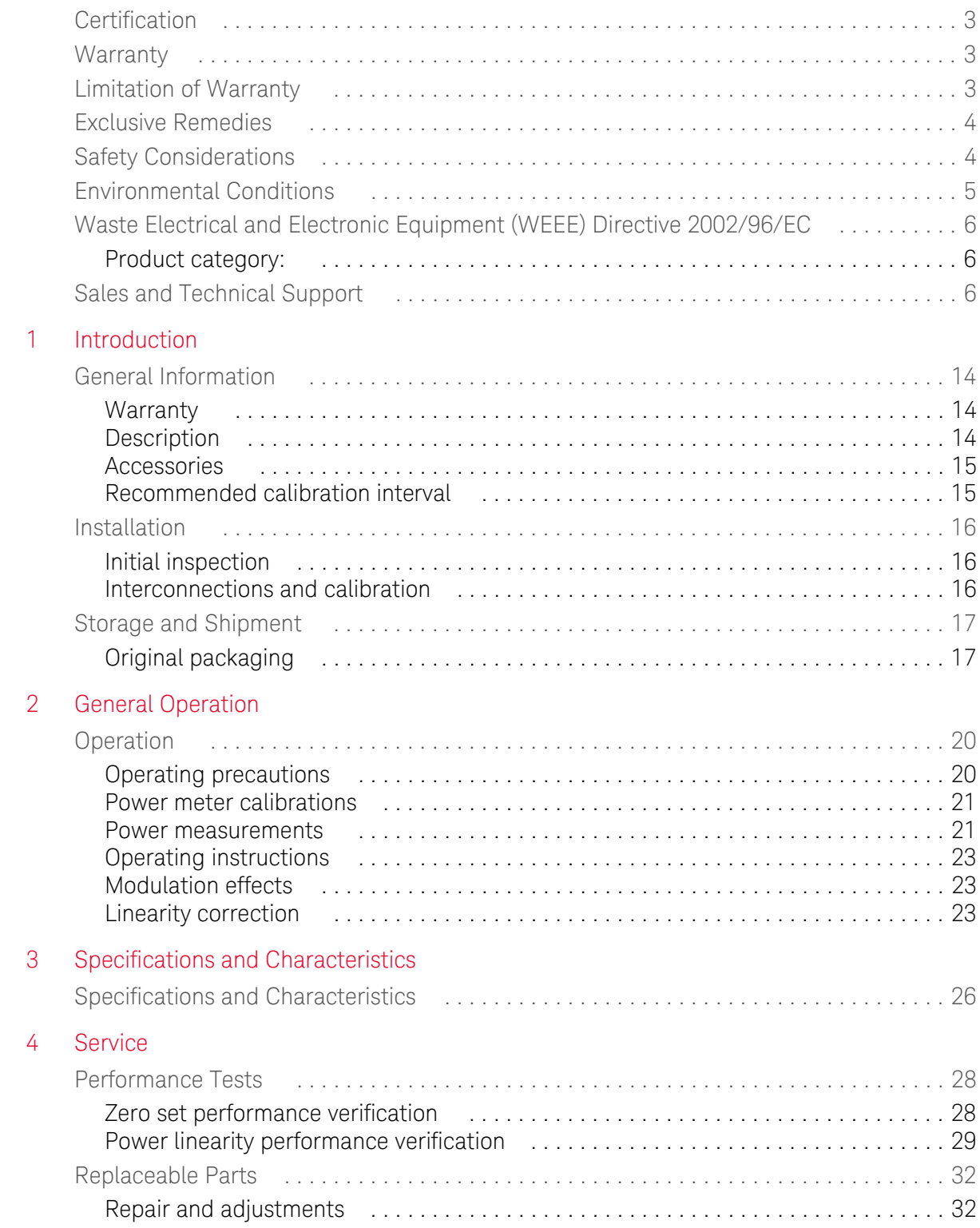

THIS PAGE HAS BEEN INTENTIONALLY LEFT BLANK.

## List of Figures

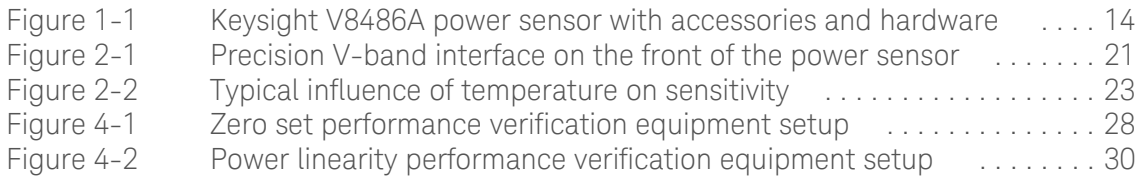

THIS PAGE HAS BEEN INTENTIONALLY LEFT BLANK.

## List of Tables

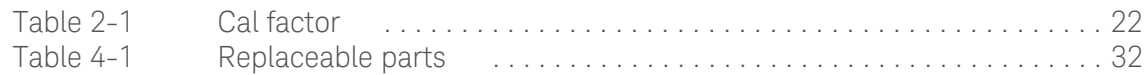

THIS PAGE HAS BEEN INTENTIONALLY LEFT BLANK.

Keysight V8486A Power Sensor User's Guide

# <span id="page-12-0"></span>1 Introduction

[General Information 14](#page-13-0) [Installation 16](#page-15-0) [Storage and Shipment 17](#page-16-0)

This chapter provides an overview of the V8486A power sensor and its general information.

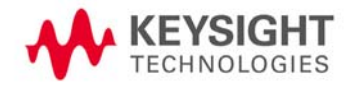

### <span id="page-13-0"></span>General Information

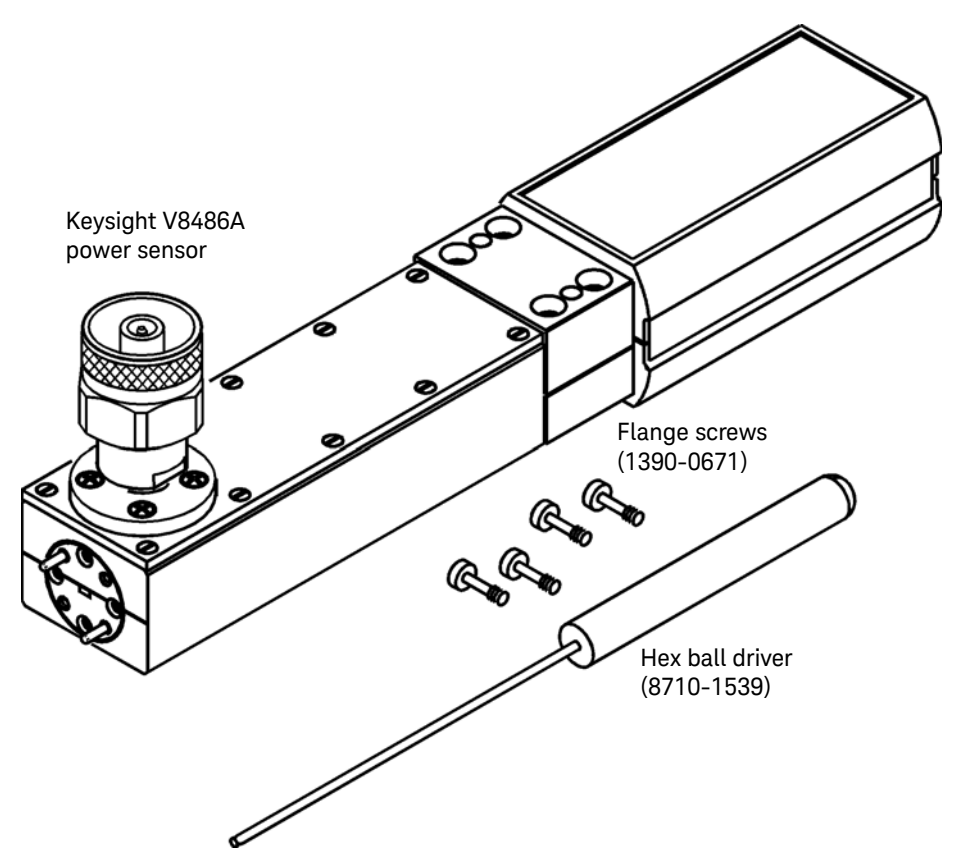

This User's guide contains information about initial inspection and operation of the Keysight V8486A power sensor.

<span id="page-13-4"></span><span id="page-13-3"></span>**Figure 1-1** Keysight V8486A power sensor with accessories and hardware

<span id="page-13-1"></span>**Warranty** 

The power sensor is warranted and certified as indicated on the last page of this manual. Do not open the power sensor. Any attempt to disassemble the power sensor will void warranty.

### <span id="page-13-2"></span>Description

The Keysight V8486A is a diode-based power sensor. It measures power levels in a range from –30 dBm to +20 dBm. (Specifications for the power sensor are in the data sheet) The Keysight V8486A measures at frequencies from 50 GHz to 75 GHz.

The power is determined from the ac voltage developed across the waveguide termination from the microwave source. The diodes convert this ac voltage to dc. The dc voltage produced is proportional to the square of the ac voltage. The dc voltage thus generated is a very low-level voltage and requires amplification before it can be transferred via the sensor cable to the power meter.

The amplification is provided by an input amplifier assembly which consists of a chopper (sampling gate) and an input amplifier. The dc voltage is routed to the chopper circuit which converts the

low-level dc voltage to an ac voltage. The chopper is driven by a square wave generated by the power meter. The result is an ac output signal proportional to the dc input. The ac signal is then amplified by the input amplifier. The relatively high-level ac signal output can now be routed by standard cables.

**NOTE** The Keysight V8486A power sensor is compatible with the following power meters:

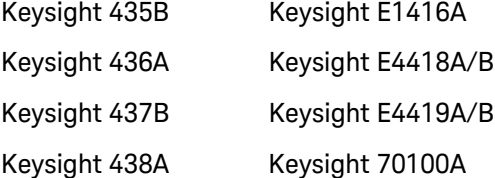

To obtain optimum accuracy for power measurements above +10 dBm, when used with the Keysight E4418A and Keysight E4419A power meters, a firmware upgrade will be required. Refer to your Keysight E4418A and Keysight E4419A power meter's user's guide for instructions on how to obtain the revision of the firmware currently installed in the unit. The firmware revision required is A1.03.00 (or above) for the Keysight E4418A and A2.03.00 (or above) for the Keysight E4419A. Contact your local Keysight Technologies Sales and Service Office for more information.

In application, the power sensor is connected between a microwave source and a compatible power meter. The power sensor provides a matched load for the microwave source for very low SWR. The power meter indicates the power dissipated in the load in  $\mu$ W, mW or in dBm.

#### **CAUTION** Do not disassemble the power sensor. The power sensor is extremely static-sensitive and can be easily damaged.

#### <span id="page-14-0"></span>Accessories

Included is a hex ball driver plus the waveguide mounting screws. Refer to [Figure 1-1](#page-13-3) for a visual check of what should be included with your power sensor.

### <span id="page-14-1"></span>Recommended calibration interval

Keysight Technologies recommends a one-year calibration cycle for the V8486A power sensor.

### <span id="page-15-1"></span><span id="page-15-0"></span>Installation

### Initial inspection

Inspect the shipping container for damage. If the shipping container or packaging material is damaged, it should be kept until the contents of the shipment have been checked mechanically and electrically. If there is mechanical damage or if the instrument does not pass the performance tests, notify the nearest Keysight Technologies office. Keep the damaged shipping materials (if any) for inspection by the carrier and a Keysight Technologies representative.

### <span id="page-15-2"></span>Interconnections and calibration

The Keysight V8486A power sensor has two inputs: a Type-N connector and a waveguide flange. During calibration, the Type-N connector is connected to the calibration port of the power meter. During measurement, the waveguide flange is connected to the device under test.

**CAUTION** Connect the power sensor by turning only the nut on the Type-N connector. Damage can occur if the power sensor body torque is applied to the power sensor body.

> The waveguide flanges can be damaged if the flange screws are over-tightened. Do not fully tighten one flange screw without tightening the one opposite. First insert screws and tighten until finger tight. If you are using the hex ball driver, hold the driver between thumb and forefinger while incrementally tightening screws opposite each other until reaching a maximum torque of 0.42 N x m.

> Use the protective packaging provided with the power sensor to protect it from dirt and mechanical damage whenever it is not in use. Any burrs, dents or dirt on the flange or waveguide surface will increase the SWR and change the Cal Factor.

Refer to the power meter operating and service manual for interconnecting instructions.

### <span id="page-16-1"></span><span id="page-16-0"></span>Storage and Shipment

### Original packaging

Containers and materials identical to those used in factory packaging are available through Keysight Technologies offices. If the instrument is being returned to Keysight Technologies for servicing, attach a tag indicating the type of service required, return address, model number, and serial number. Also, mark the container FRAGILE to assure careful handling. In any correspondence, refer to the instrument by model number and serial number.

#### 1 Introduction

THIS PAGE HAS BEEN INTENTIONALLY LEFT BLANK.

Keysight V8486A Power Sensor User's Guide

# <span id="page-18-0"></span>2 General Operation

[Operation 20](#page-19-0)

This chapter provides the V8486A general operation information on how to check and prepare your instrument for operation.

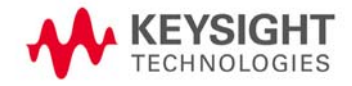

### <span id="page-19-1"></span><span id="page-19-0"></span>Operation

### Operating precautions

**WARNING** BEFORE CONNECTING THE POWER SENSOR TO OTHER INSTRUMENTS, ensure that all instruments are connected to the protective (earth) ground. Any interruption of the protective earth grounding will cause a potential shock hazard that could result in personal injury and cause damage to the power sensor.

**CAUTION** If the following energy and power levels are exceeded, the power meter system may be damaged.

- Maximum Average Power: 200 mW
- Maximum Peak Power: 40W<sup>[a]</sup>

[a] 10 micro-second pulse, 0.5% duty cycle or equivalent such that 200 mW maximum average power and 40W peak power are not exceeded.

The power sensor has a precision machined V-band waveguide interface. The size and position of the aperture, the alignment holes and pins, and the flatness of the mating faces are all very tightly controlled. Refer to [Figure 2-1.](#page-20-2)

In order to get the best possible measurement results the mating part must be of similar quality. Connection to a V-band waveguide component in which the interface dimensions are not accurately controlled can lead to increased SWR, inaccurate Cal Factor correction, and/or repeatability problems. In addition, connections to a well-manufactured but dirty part can lead to any of the above measurement problems. Conversely, always insuring connections to parts with clean, high-quality waveguide interfaces will lead to accurate power measurements over the life of the product.

#### **CAUTION** Connection to a V-band waveguide component with a dirty, or damaged flange (for example loose particulates, raised metal burrs or bent alignment pins) can damage the precision interface of the power sensor. Always inspect and clean the mating part prior to connection.

Use the protective packaging provided with the sensor to protect the waveguide connector from dirt and mechanical damage whenever it is not in use. Any burn, dents or dirt on the flange or waveguide surface will increase the SWR and change the Cal Factor.

The Type-N connector plastic bead deteriorates when contacted by any chlorinated or aromatic hydrocarbons such as acetone, trichlorethylene, carbon tetrachloride, benzene, etc. Clean the connector face with a cotton swab saturated in isopropyl alcohol.

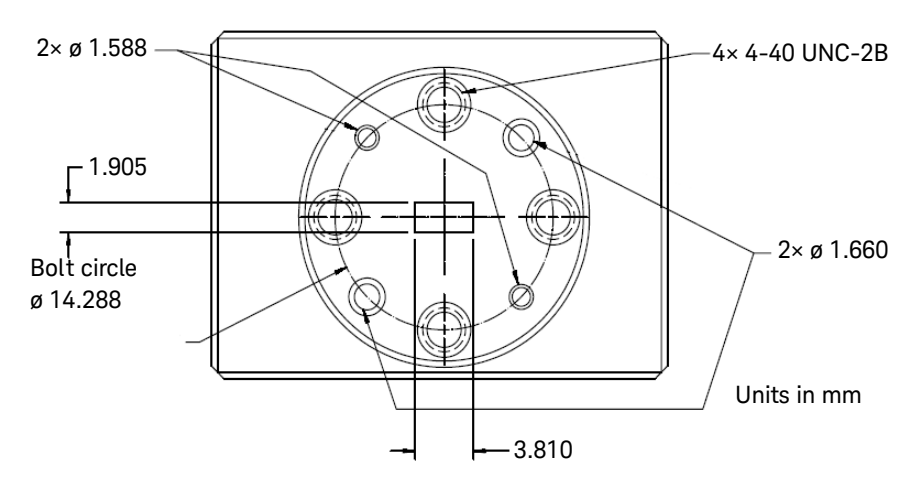

<span id="page-20-2"></span>**Figure 2-1** Precision V-band interface on the front of the power sensor

### <span id="page-20-0"></span>Power meter calibrations

The procedure for calibration may be different for each compatible power meter. Follow the calibration directions given in your power meter manual.

### <span id="page-20-1"></span>Power measurements

To correct for varying responses at different frequencies a cal factor chart is included on the power sensors. To use the cal factor at the frequency of interest, adjust the power meter's CAL FACTOR control according to the instructions in the power meter's operating and service manual. This will automatically correct the power readings.

If you are using a Keysight 435B or Keysight 436A, the minimum cal factor setting is 85% and the maximum is 100%. If the cal factor setting for your frequency of interest is below the meter's minimum or above the meter's maximum, set the cal factor control to 100%, and divide the reading in watts units by the decimal equivalent of the cal factor. For example, if the cal factor is 75%, divide the reading by 0.75. (This will result in a larger value of power than that displayed by the meter.)

If the cal factor is 104%, divide the reading by 1.04. (This will result in a smaller value of power than that displayed by the meter.)

If reading in dBm, use the chart in [Table 2-1](#page-21-0) to convert the cal factor to dB and add this value to the reading. Interpolate for values between those shown. As above, the cal factor control should be set to 100%. If the cal factor is 75%, add 1.25 dB to the displayed value. On the other hand, if the cal factor is 104% subtract 0.17 dB from the displayed reading.

#### **NOTE** The above procedure has eliminated some mathematical steps; the following formula may be of some use:

Correct dBm = Reading dBm -  $10 \times Log_{10}$  {Cal Factor (decimal)}.

 $\overline{a}$ 

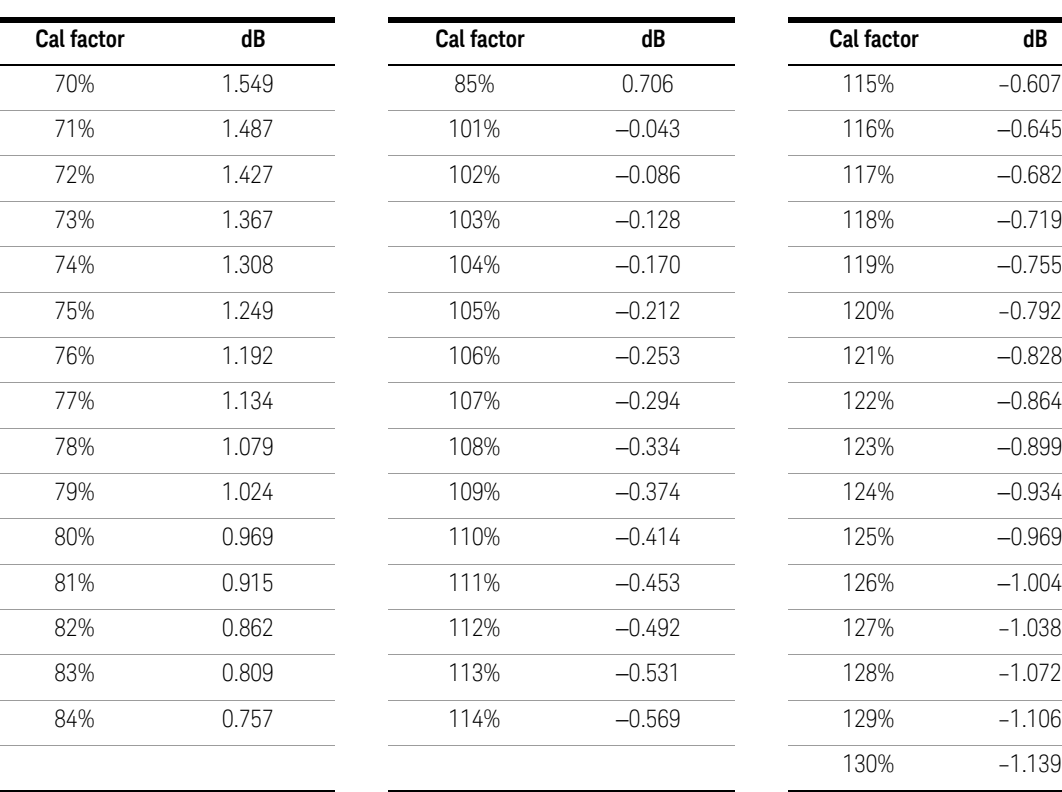

<span id="page-21-0"></span>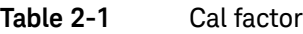

**Cal factor dB Cal factor dB Cal factor dB** 

130% –1.139

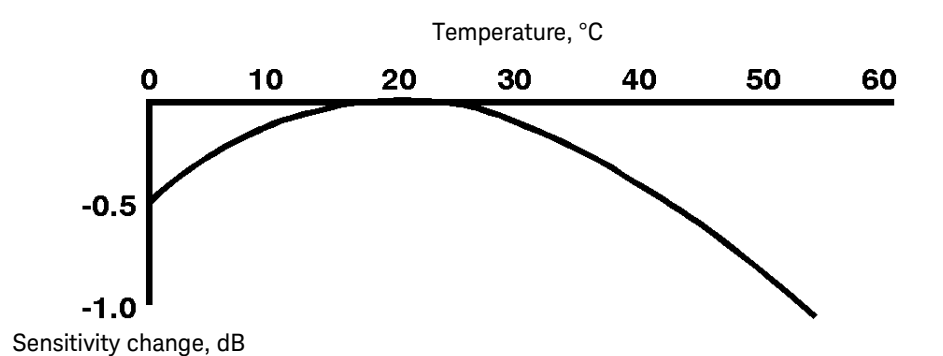

#### <span id="page-22-3"></span>**Figure 2-2** Typical influence of temperature on sensitivity

The sensitivity of the power sensor is influenced by ambient temperature. The sensor should be calibrated at the temperature of operation to obtain the most accurate results. Typical temperature sensitivity variations are shown in [Figure 2-2](#page-22-3).

### <span id="page-22-0"></span>Operating instructions

To operate the power sensor, refer to the operating instructions in of the power meter operating and service manual.

#### **NOTE** If having an open RF connection on your system is a concern, terminate the sensor Type-N<br>
NOTE calibration port with a 50  $\Omega$  load.

### <span id="page-22-1"></span>Modulation effects

When measuring microwave sources that are modulated at the chopper frequency (nominally 220 Hz for the Keysight 43X family and 217 Hz for the Keysight E4418A/B and Keysight E4419A/B), or at the first or second harmonic or submultiples of the chopper frequency, beat notes will occur. Unless the modulation rate is exactly the chopper frequency, they can usually be eliminated by averaging since the amplitudes are centered on the actual power. These frequencies may also be avoided by changing the modulation frequency slightly, if possible.

If you are using a Keysight 437B, Keysight E4418A/B or Keysight E4419A/B Power Meter, a filter setting of 128 will minimize most beat note interference. To minimize beat note interference using a Keysight 438A Power Meter select a filter number of at least 7.

### <span id="page-22-2"></span>Linearity correction

For most Keysight 8480 series power sensors the correct (A type or D type) linearity correction table is automatically selected. However, when you use the Keysight V8486A power sensor with Keysight EPM power meters, you must override the automatic selection and select the D-type correction. This procedure provides optimum accuracy when making power measurements >+10dBm. Subsequent connection of another

A-type sensor will result in a warning message stating the "Linearity Override May be Required".

To select the linearity type to be applied:

Keysight E4418B Press [System Inputs], Tables, Linearity ATyp DTyp. Keysight E4419B Press [System Inputs], Tables, A Linearity ATyp DTyp or B Linearity ATyp DTyp.

**NOTE** For use with the Keysight E4418A and Keysight E4419A power meters, a firmware upgrade will<br>he required Befor to your Koysight E4418A and Koysight E4419A power meter's user's quide for be required. Refer to your Keysight E4418A and Keysight E4419A power meter's user's guide for instructions on how to obtain the revision of the firmware currently installed in the unit. The firmware revision required is A1.03.00 (or above) for the Keysight E4418A and A2.03.00 (or above) for the Keysight E4419A. Contact your local Keysight Technologies Sales and Service Office for further information.

Keysight V8486A Power Sensor User's Guide

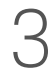

# <span id="page-24-0"></span>3 Specifications and **Characteristics**

[Specifications and Characteristics 26](#page-25-0)

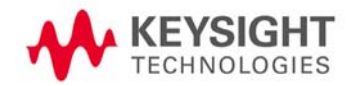

### <span id="page-25-0"></span>Specifications and Characteristics

For the characteristics and specifications of the V8486A Power Sensor, refer to the data sheet at https://www.keysight.com/us/en/assets/7018-04203/data-sheets/5991-3676.pdf.

Keysight V8486A Power Sensor User's Guide

# <span id="page-26-0"></span>4 Service

[Performance Tests 28](#page-27-0) [Replaceable Parts 32](#page-31-0)

This chapter provides information on the V8486A performance tests and service.

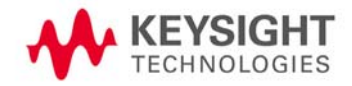

### <span id="page-27-0"></span>Performance Tests

This section does not establish SWR test procedures since there are several test methods and different equipment available for testing the SWR or reflection coefficient. Therefore, the actual accuracy of the test equipment, all source match corrections, and all harmonics must be accounted for when measuring against instrument specifications to determine a pass or fail condition.

To measure the SWR across the waveguide band, use a directional coupler and detector selected for the band of interest. The directional coupler should have a directivity greater than 36 dB, such as the Keysight V752C/D. The detector should have greater than  $0.4 \text{ mV}/\mu$ W sensitivity and should be calibrated with a rotary vane attenuator with an accuracy of 2%. Incident power should be less than +20 dBm. A convenient source is a frequency multiplier driven by a Keysight 8360 B-Series swept signal generator.

To check the calibration factor, the power sensor should be compared with another recently calibrated power sensor. The source should be leveled with a reference coupler that has low SWR and high directivity to monitor or level the incident power.

For calibration factor and error analysis we suggest Keysight Application Note 64-1A: Keysight literature number 5965-6630E, "*Fundamentals of RF and Microwave Power Measurements*".

### <span id="page-27-1"></span>Zero set performance verification

This performance verification is carried out to verify that a minimal amount of residual offset error is present after zeroing has been performed. The offset error is caused by contamination from several sources including the noise of the device-under-test (DUT) itself. Zero set is the difference between the power levels indicated by the DUT, after executing zeroing and the true zero power. Ideally, this difference should be zero.

This performance test requires a compatible Keysight power meter with the DUT and a computer with the Keysight IO Libraries Suite installed.

```
Recommended power meter : EPM (N1913A/ 14A, E4418B/ 19B), EPM-P 
                             (E4416A/ 17A), and P-series (N1911A/ 12A) 
                             power meters
```
### Procedure

**1** Connect the DUT (V/W8486A) to the power meter as shown in [Figure 4-1](#page-27-2).

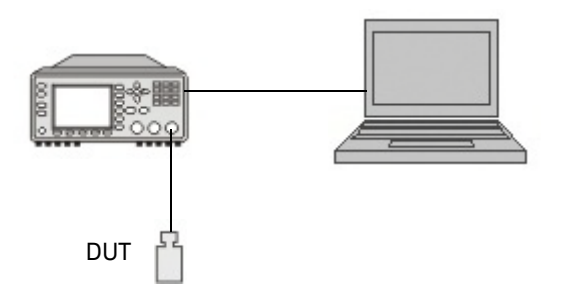

<span id="page-27-2"></span>**Figure 4-1** Zero set performance verification equipment setup

- **2** Warm up the DUT for approximately 30 minutes.
- **3** Launch the Interactive IO on the Keysight IO Libraries Suite to send SCPI commands to the DUT.
- **4** Reset the power meter to a known state by sending "\*RST" command, followed by "SYST:PRES" command to pre-set the meter's output to default value.
- **5** Connect the DUT to the power meter 1 mW calibrator and perform zeroing for the DUT by sending "CAL:ZERO:AUTO ONCE". (Use the recommended adapter for respective model)
- **6** Perform calibration for the DUT by sending "CAL:AUTO ONCE".
- **7** Set the frequency of the DUT to 50 MHz by sending "FREQ 50MHz".
- **8** Enable auto-averaging for the DUT by sending "AVER:COUN:AUTO ON".
- **9** Change the power measurement unit of the DUT to watt by sending "UNIT:POW W".
- **10** Disconnect the DUT from the power meter 1 mW calibrator.
- **11** Perform zeroing for the DUT by sending "CAL:ZERO:AUTO ONCE".
- 12 Set the DUT to the single trigger mode by sending "INIT: CONT OFF".
- <span id="page-28-1"></span>**13** Read the noise level of the DUT by sending "READ" and then record the reading.
- **14** Repeat [step 13](#page-28-1) for 10 times and then calculate the mean value of the readings.
- **15** Compare the calculated mean value to the system specification. If the test fails, refer to ["Repair](#page-31-1)  [and adjustments" on page 32.](#page-31-1)

### <span id="page-28-0"></span>Power linearity performance verification

The power linearity performance verification measures the relative linearity error of the V/W8486A. All measurements are performed at 50 MHz. The reference power level for the linearity measurement is 0 dBm for the V8486A and W8486A.

This performance verification requires the following equipment:

- signal generator (N5182A)
- thermocouple-based average power sensor, as a reference sensor (N8481A/5A/7A)
- power meter (E4416/7A)
- power splitter (11667A)
- amplifier
- step attenuators (8494H and 8496H)
- attenuator/switch driver (11713B)

#### Procedure

- **1** Turn on the signal generator and power meter (with the reference sensor connected). Connect the DUT (V/W8486A) to the power meter. Allow them to warm up for approximately an hour.
- **2** Zero and calibrate the DUT using the reference sensor with the power meter.
- **3** Connect the power splitter to the RF output of the signal generator. The equipment setup is as shown in [Figure 4-2](#page-29-0).

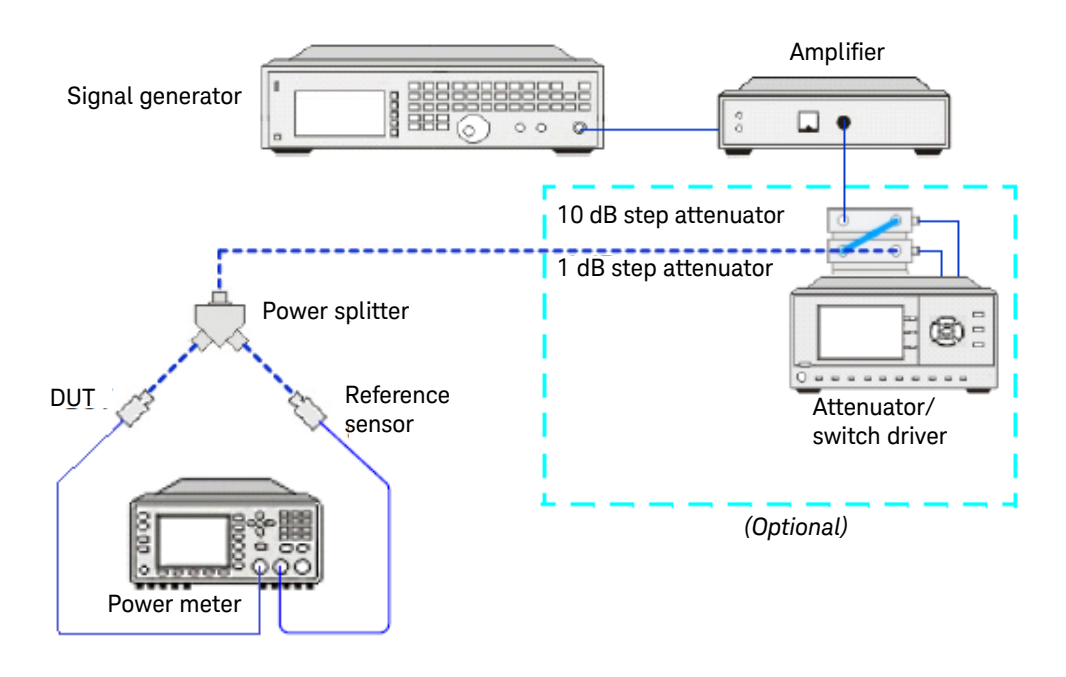

#### <span id="page-29-0"></span>**Figure 4-2** Power linearity performance verification equipment setup

- **4** Set the continuous wave signal frequency of the signal generator, DUT, and reference sensor to 50 MHz. Set DUT to AVERAGE ONLY mode.
- **5** Start tuning the signal generator and/or attenuator/switch driver (optional) until the DUT measures the power level as close as 0 dBm. Record the values as  $P_{DUT}$  at 0 dBm and  $P_{ref}$  at 0 dBm.

#### **CAUTION** Do not exceed the maximum input power (27 dBm) of the power splitter to avoid damage to the power splitter.

- <span id="page-29-1"></span>**6** Record the power measured by the power meter for both DUT and reference power sensor as  $P_{\text{DUT}}$  as  $P_{\text{ref}}$  respectively.
- **7** Normalize both  $P_{DUT}$  and  $P_{ref}$  to the power measured at 0 dBm, based on the following equation.

Normalization = Measured power ( $P_{\text{DUT/ref}}$ ) + Measured power at 0 dBM ( $P_{\text{DUT/ref}}$  at 0 dBm)

**8** Calculate the linearity error of the DUT for the power level using the following equations. Linearity error (dB) =  $[P_{DUT}]_{norm \ to \ 0 \ dBm} - [P_{ref} ]_{norm \ to \ 0 \ dBm}$ 

Linearity error (%) = 
$$
\left[ \text{Antilog}\left(\frac{[P_{DUT}]}{10} \right) - \text{max of } 0 \text{ dBm} \right] - \left[ \text{Perf } 1 \text{ norm to } 0 \text{ dBm} \right] - 1 \right] \times 100
$$

<span id="page-29-2"></span>**9** Compare and record the calculated linearity error against the system linearity error specifications.

- **10** Repeat [step 6](#page-29-1) to [step 9](#page-29-2) by sweeping through the warranted power levels for power linearity test as in the datasheet at 50 MHz.
- **11** Repeat step 5 to step 11 for normal mode. If the verification fails, refer to ["Repair and](#page-31-1)  [adjustments" on page 32.](#page-31-1)
- **12** The linearity system specification is calculated using the root sum of the squares (RSS) method by considering the error caused from reference sensor used and the DUT error in the system at 50 Mhz. The error specification caused by the reference sensor and the DUT can be found in their respective datasheet. The RSS error specification calculation is computed by using following equation.

System linearity error specification =  $\sqrt{$ DUT error<sup>2</sup> + Ref sensor error<sup>2</sup>

Example for the DUT measured at 50 Mhz, 20 dBm:

- DUT used is V8486A
- Reference sensor used is N8481A

System linearity error specification =  $\sqrt{(2\%)^2 + (0.8\%)^2}$  =  $\pm 2.07\%$ 

### <span id="page-31-0"></span>Replaceable Parts

The part numbers of the hex ball driver and the hardware are listed in [Figure 1-1](#page-13-4). In addition, the following protective parts are replaceable:

<span id="page-31-2"></span>**Table 4-1** Replaceable parts

| Part number | <b>Description</b> | Usage                   |
|-------------|--------------------|-------------------------|
| 1401-0214   | protective cap     | Type-N connector        |
| 08486-40103 | protective cover   | V-band waveguide flange |

There are no other replaceable parts for this product.

### <span id="page-31-1"></span>Repair and adjustments

Do not attempt to repair or adjust the power sensor. Due to the extreme static sensitivity of the power sensor, customer repair is not recommended. If your power sensor should fail or need calibration, return it to Keysight Technologies.

### **CAUTION** Do not disassemble the power sensor. The power sensor is extremely static sensitive and **CAUTION** can be easily damaged. If the power sensor shows evidence of attempted customer repair, the warranty may be voided.

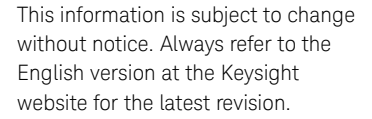

© Keysight Technologies 2008-2020 Edition 7, October 22, 2020

Printed in Malaysia

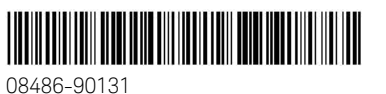

www.keysight.com

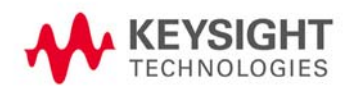